## Instructie plaatsen label op website

Je plaatst het rode campagne label eenvoudig op je eigen website door onderstaande code onder de <br/> > tody> tag te plaatsen in de code van je website. Vraag dit aan je website beheerder of webbouwer, dan is het met een paar klikken gerealiseerd.

## code

<link rel="stylesheet" href="https://www.bouwtotaal.nl/ wp-content/themes/bouwtotaal/dbgd.css"> <a href="https://www.bouwtotaal.nl/debouwgaatdoor/" class="dbgd-ribbon"></a>

## Overige informatie

Het label wordt getoond ter rechterzijde van de pagina. Wordt uw website bekeken op een smartphone, dan wordt het label niet getoond. Dit om de leesbaarheid en omgang met uw website niet in de weg te zitten.

## Tot slot

Het label is getest in werkt uitstekend in de meest gangbare browsers. Desondanks kan BouwTotaal de juiste werking niet voor alle browsers garanderen en is zij niet verantwoordelijk of aansprakelijk voor onjuiste presentatie van het beoogde resultaat. Voor vragen over deze campagne kunt u een mailtje sturen naar redactie@bouwtotaal.nl

**Samen** Sterk, Bouwer

#debouwgaatdoor

BouwTotaal 2020 www.bouwtotaal.nl #debouwgaatdoor

<u>in</u>

*Volg BouwTotaal ook op social media*

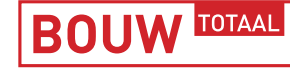